# Content Manager

Software Version 23.4

Release Notes

**opentext** 

Document Release Date: March 2024 Software Release Date: March 2024

## **Legal notices**

#### Copyright 2008-2024 Open Text

The only warranties for products and services of Open Text and its affiliates and licensors ("Open Text") are as may be set forth in the express warranty statements accompanying such products and services. Nothing herein should be construed as constituting an additional warranty. Open Text shall not be liable for technical or editorial errors or omissions contained herein. The information contained herein is subject to change without notice.

Adobe™ is a trademark of Adobe Systems Incorporated.

Microsoft® and Windows® are U.S. registered trademarks of Microsoft Corporation.

UNIX® is a registered trademark of The Open Group.

This product includes an interface of the 'zlib' general purpose compression library, which is Copyright © 1995- 2002 Jean-loup Gailly and Mark Adler.

### **Documentation updates**

The title page of this document contains the following identifying information:

- Software Version number, which indicates the software version.
- Document Release Date, which changes each time the document is updated.
- Software Release Date, which indicates the release date of this version of the software.

To check for updated documentation, visit [https://www.microfocus.com/support-and-services/documentation/.](https://www.microfocus.com/support-and-services/documentation/)

## **Support**

Visit the [MySupport](https://mysupport.microfocus.com/) portal to access contact information and details about the products, services, and support that OpenText offers.

This portal also provides customer self-solve capabilities. It gives you a fast and efficient way to access interactive technical support tools needed to manage your business. As a valued support customer, you can benefit by using the MySupport portal to:

- View information about all services that Support offers
- Submit and track service requests
- Contact customer support
- Search for knowledge documents of interest
- View software vulnerability alerts
- Enter into discussions with other software customers
- Download software patches
- Manage software licenses, downloads, and support contracts

Many areas of the portal require you to sign in. If you need an account, you can create one when prompted to sign in.

## **Contents**

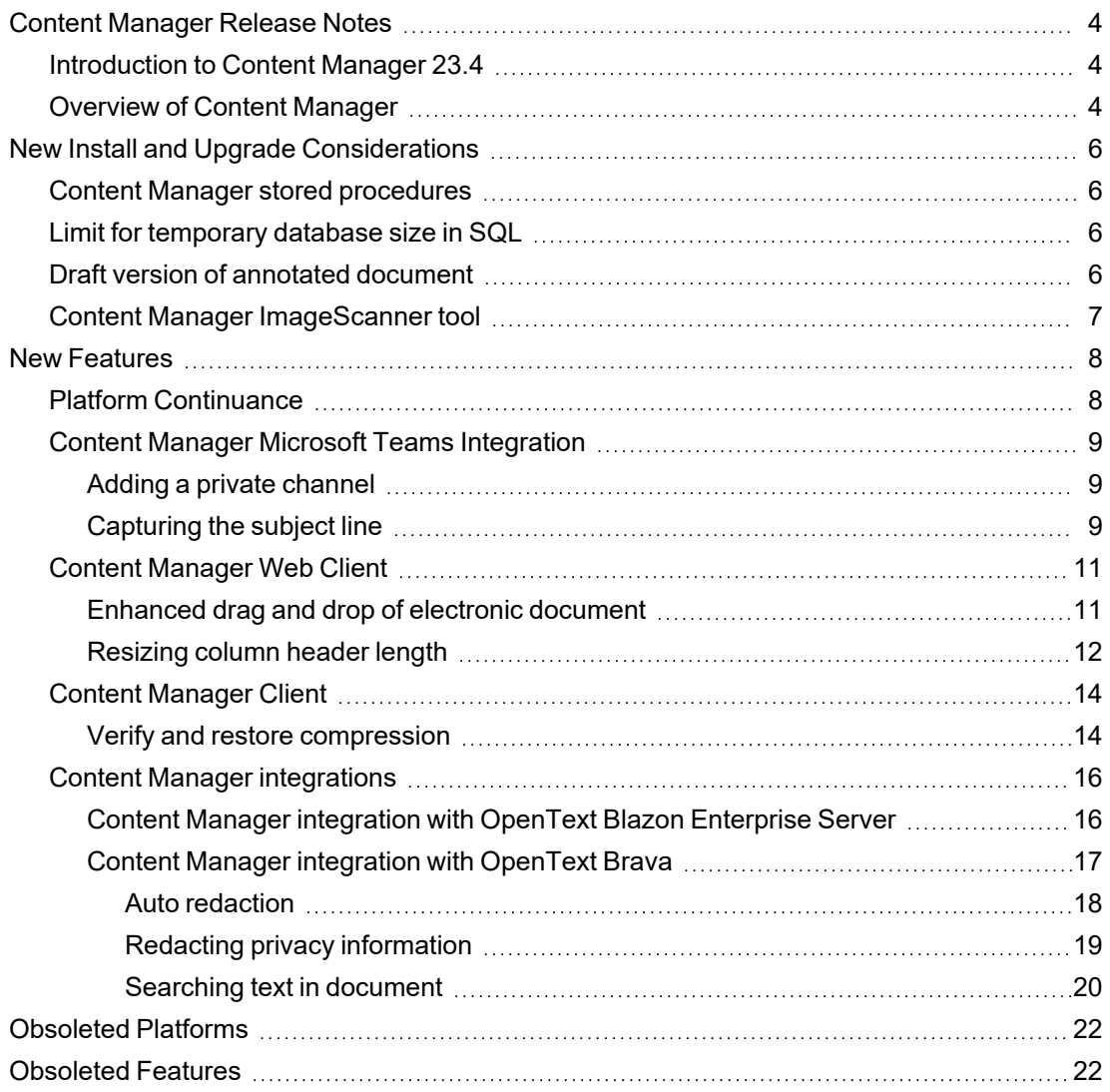

## <span id="page-3-0"></span>**Content Manager Release Notes**

#### <span id="page-3-1"></span>**Introduction to Content Manager 23.4**

OpenText Content Manager is a governance-based enterprise content management system designed to help government agencies, regulated industries, and global organizations manage their business content from creation to disposal.

With tight desktop integration and the ability to scale across large, distributed environments, Content Manager lets organizations capture, classify, manage, access, and secure enterprise information, from electronic to physical records, including Microsoft 365. Regardless of content creation and collaboration, Content Manager abilities let organizations leverage accurate, contextual, and complete information throughout its lifecycle. Managing content this way helps significantly improve serviceability, business decisions, and insight for future strategy.

Content Manager provides document and records management, e-mail management, web content management, imaging, workflow, and document-centric collaboration to organizations worldwide. Developed with more than three decades of information management expertise, Content Manager enables organizations to lower operating costs, secure information, enhance compliance, and increase productivity.

Content Manager 23.4 is designed to support the International Standard of Records Management (ISO 15489:2001), and elements of ISO16175: Principles and Functional Requirements for Records in Electronic Office Environments.

Content Manager 23.4 focuses on providing OpenText Brava and Blazon technology to our users, which offers enhanced features in the areas of rendition, redaction, annotation, and viewing. In particular, auto-redaction is now available in Content Manager because of this integration. Content Manager 23.4 highlights also include: support for private channels in the Microsoft Teams integration, the ability to restore compressed files, and improvements to drag and drop in the web client interface.

#### <span id="page-3-2"></span>**Overview of Content Manager**

This is the first patch release of the Content Manager 23.4 program series. This release includes all fixes and enhancements that were shipped in the previous releases of Content Manager. For details of the previous releases, please refer to the relevant release notes.

This release includes support for English (International), English (US), French, Spanish, and Dutch.

The new and enhanced features described in the following sections fall under the **User Experience** theme.

For technical details, including the support matrix, refer to **CM23.4\_Spec.pdf** and **CM23.4\_ Install.pdf**. Content Manager documentation can be found on the [Documentation](https://www.microfocus.com/documentation/content-manager/) portal.

The authoritative list of fixed change requests included in this release can be found on

[https://kmviewer.saas.microfocus.com/#/PH\\_215013](https://kmviewer.saas.microfocus.com/#/PH_215013)

Customers who have developed SDK applications or add-ins should refer to the SDK release notice for relevant changes and plan their upgrade accordingly. The SDK Release Notes for this release can be found at <https://content-manager-sdk.github.io/Community/>

The list of defects and enhancements included in this release can be found on the Micro [Focus](https://portal.microfocus.com/s/customportalsearch?language=en_US) Support Portal [Knowledge](https://portal.microfocus.com/s/customportalsearch?language=en_US) Base.

To access the included items, on the Support Portal [Knowledge](https://portal.microfocus.com/s/customportalsearch?language=en_US) Base page:

- <sup>l</sup> Select **Content Manager (Records Manager/TRIM)** as the **Product** filter
- <sup>l</sup> To display the list of included Defects, select **Known Problems** as the **Document Type** filter.
- <sup>l</sup> To display the list of included enhancements, select **Enhancement Requests** as the **Document Type** filter.
- <sup>l</sup> Type **23.4** into the **Search Terms** field and then click **Search**.

**NOTE:** A single **Document Type** filter can only be applied at a time, please ensure to clear the **Document Type** filter before selecting another filter type.

## <span id="page-5-0"></span>**New Install and Upgrade Considerations**

**IMPORTANT:** When you install Content Manager for the first time or you upgrade from the previous version and you encounter security issues, then refer to *Security considerations* section in **CM23.4\_Spec.pdf**.

**NOTE:** Contact OpenText Support, if any of the external links mentioned in the PDF documentation or help files are not available.

#### <span id="page-5-1"></span>**Content Manager stored procedures**

You must install the following stored procedures as part of the patch upgrade process:

Order of stored procedure to be installed:

- 1. tsAclOthersCheck
- 2. tsAclRTAndFPCheck
- 3. tsAclRecordCheck
- 4. tsAclWorkflowCheck
- 5. tsAclCheck
- 6. tsAclStoreCheck

To manually install the stored procedure, perform the following steps:

- 1. In the Content Manager Enterprise Studio, right-click on the dataset where you want to install the stored procedure.
- 2. Navigate to **Schema > Manage**. The Schema Manager dialog is displayed.
- 3. In the left pane, expand **Procedures** and scroll down.
- 4. Select the **tsAclOthersCheck** stored procedures, right-click > **Check** and then **Recreate**.
- 5. Repeat step 4 for all the stored procedures mentioned above.
- 6. Once all the stored procedures are recreated, click **Close** to exit out of Schema Manager.

#### <span id="page-5-2"></span>**Limit for temporary database size in SQL**

As part of architectural modifications, the Content Manager Workgroup Server uses temporary tables to store data in SQL Server. It is recommended to increase the TempDB size in accordance with the Content Manager usage and user concurrency, if you have set a limit for the TempDB max size.

#### <span id="page-5-3"></span>**Draft version of annotated document**

If you are upgrading from a previous version of Content Manager and have draft version(s) of annotated electronic documents, then after upgrading to Content Manager 23.4, the annotations in the draft version(s) will not be available. It is recommended to permanently save the draft version(s) before upgrading to Content Manager 23.4.

#### <span id="page-6-0"></span>**Content Manager ImageScanner tool**

From Content Manager 23.4 onwards, the Content Manager ImageScanner tool is not bundled with Content Manager installer.

## <span id="page-7-0"></span>**New Features**

#### <span id="page-7-1"></span>**Platform Continuance**

Content Manager 23.4 introduces support for:

- IDOL 23.2 and Media Server 23.3.1
- KeyView 23.2 P1 Hotfix  $(23.2.1.8531)$

#### <span id="page-8-0"></span>**Content Manager Microsoft Teams Integration**

#### <span id="page-8-1"></span>**Adding a private channel**

In Content Manager Microsoft Teams integration, we now support private channels. The newly created private channel will be displayed under the main channel. The owner of the channel can add members to this channel. The posts and files on this channel will be accessible only to the members of this channel. Only the members of this channel can capture content to Content Manager.

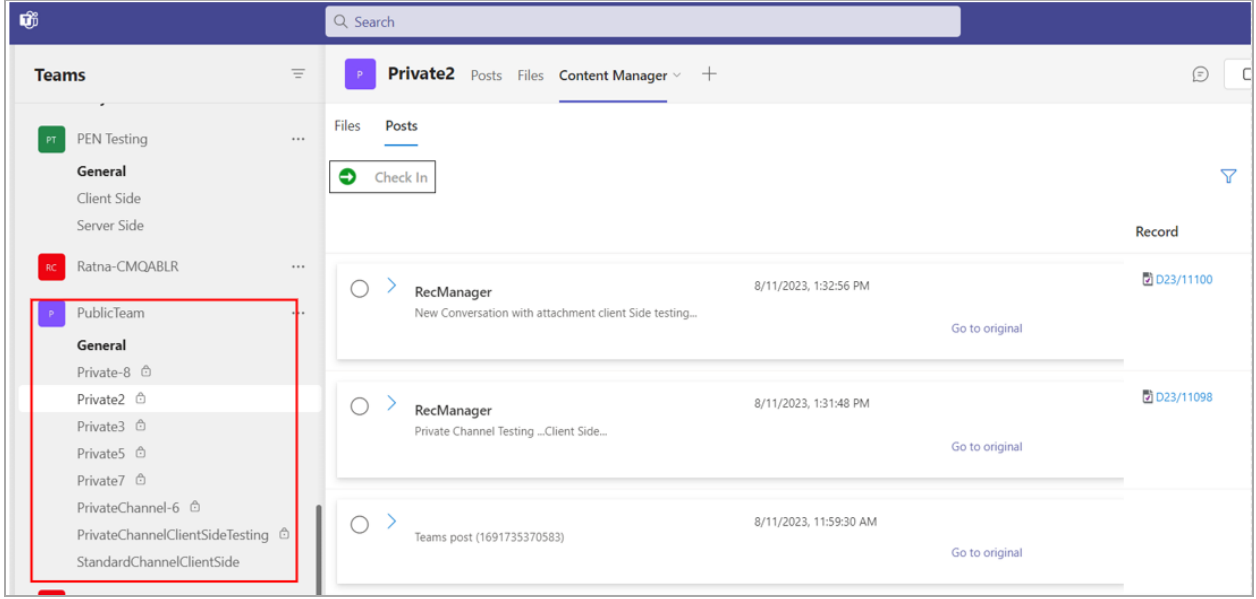

**Figure 1: Private channels**

For more information, see *Content Manager MS Teams integration help*.

#### <span id="page-8-2"></span>**Capturing the subject line**

The Microsoft Teams integration supports capturing the subject line of your post in channel(s) to Content Manager. If your post includes a subject line, then the record title is auto populated with the subject line of the post. Otherwise, the body is auto populated as the record title.

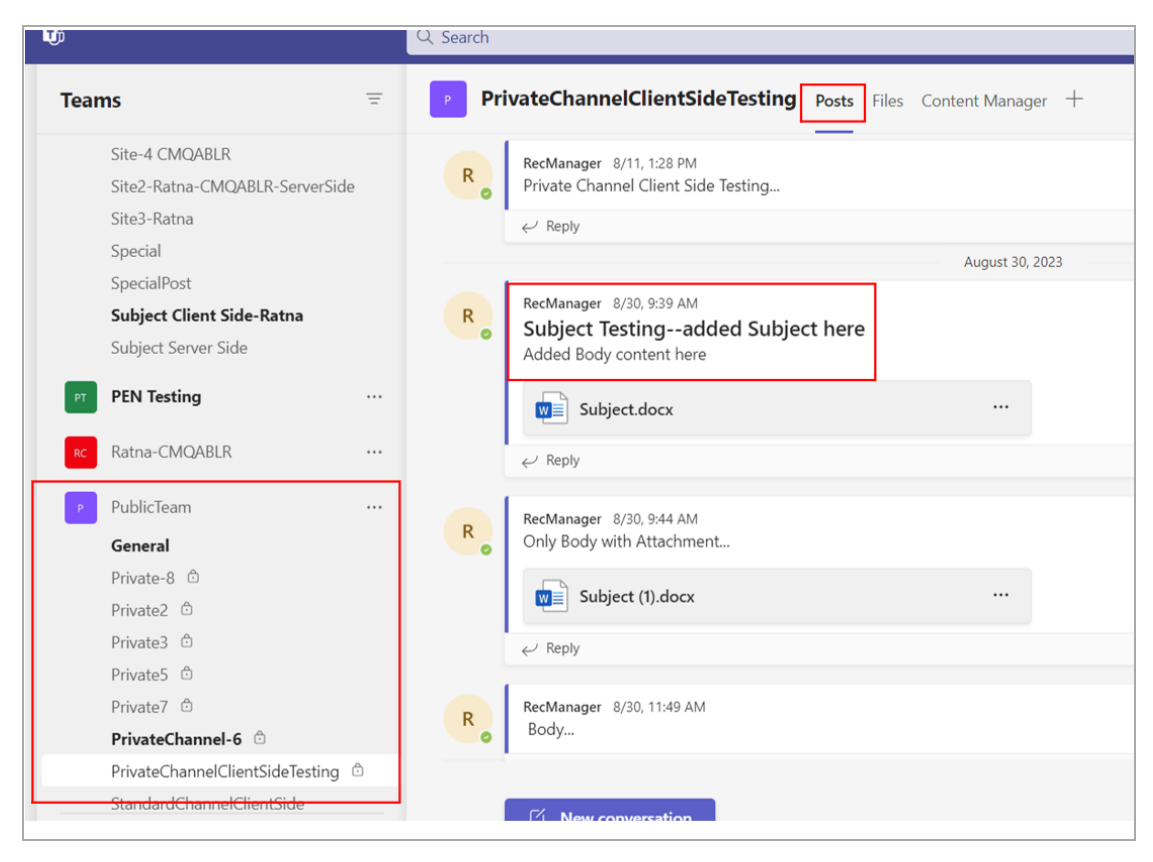

**Figure 2: Post with a subject line**

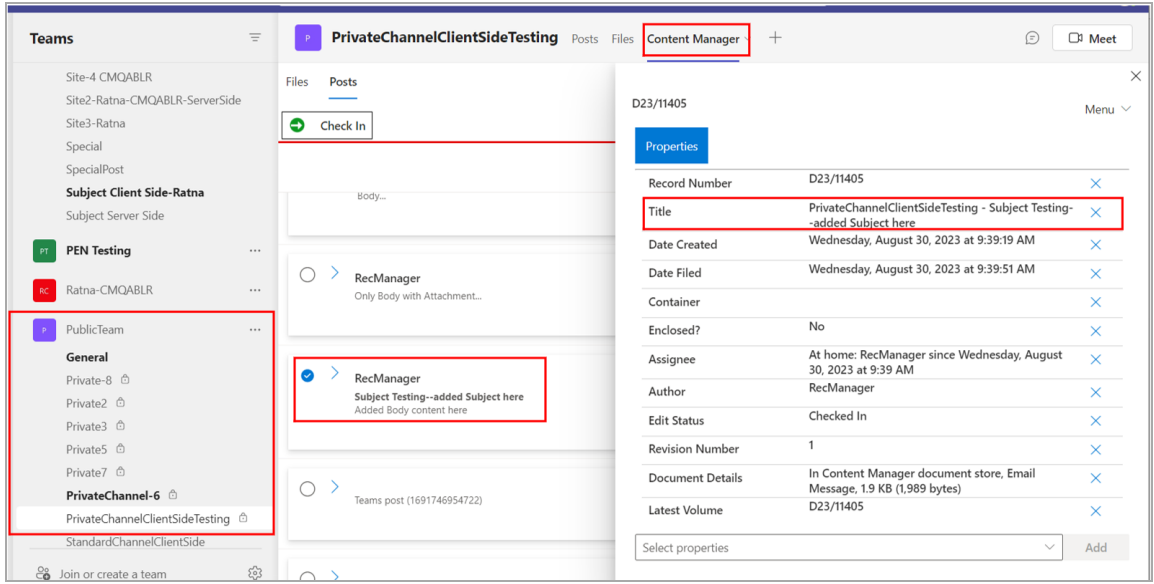

**Figure 3: Post with the subject line captured in Content Manager**

#### <span id="page-10-0"></span>**Content Manager Web Client**

#### <span id="page-10-1"></span>**Enhanced drag and drop of electronic document**

In the Content Manager Web Client, the functionality to create a new record by dragging and dropping an electronic document is enhanced. You can drag and drop single or multiple electronic document to the record list area, to a particular container in the record list, or to a Category/Classification on the left pane of the Explorer panel.

|  |                                       |                                                                                        | $\equiv$ Search Methods            | favorite                         | $\times$ Q $R^+$             |  |  |  |  |
|--|---------------------------------------|----------------------------------------------------------------------------------------|------------------------------------|----------------------------------|------------------------------|--|--|--|--|
|  | <b>IO</b> EXPLORER<br>RECORD - FAVO X |                                                                                        |                                    |                                  |                              |  |  |  |  |
|  | <b>RECORDS</b>                        | Query - favorite<br>Total Results: 44 Records                                          |                                    |                                  |                              |  |  |  |  |
|  | $+$ NEW                               | B<br>$\mathcal{A}$<br>長<br>- 53<br>圜<br>登<br>$\Box$                                    |                                    |                                  |                              |  |  |  |  |
|  | Checked out                           | Record Type<br>Title<br>Unique Identifier                                              | Date Created<br>test custom lookup | Author21<br><b>Record Number</b> | <b>Uniform Resource Name</b> |  |  |  |  |
|  | <b>Recent Documents</b>               | Client re test<br>1429<br>$\Box$                                                       | 08/30/2023 a                       | <b>KK23/3</b>                    | trim:10/rec/1429             |  |  |  |  |
|  | <b>Favorites</b>                      | $\Box$ Client re 123<br>1428                                                           | 08/30/2023 a                       | KK23/2                           | trim:10/rec/1428             |  |  |  |  |
|  | <b>Created Records</b>                | $\Box$                                                                                 |                                    |                                  |                              |  |  |  |  |
|  | <b>Recycled Records</b>               | p Client re<br>Test 500<br>$\Box$                                                      | 05/02/2023 a                       | DD23/2                           | trim:10/rec/500              |  |  |  |  |
|  |                                       | <b>V2</b> Re<br>$\left  \right $ est $\left $ d., 318<br>cord<br>$\Box$<br><b>DOCX</b> | 02/23/2023 a                       | D23/1143                         | trim:10/rec/318              |  |  |  |  |
|  |                                       | $Record$ <sub></sub> $+$ Copy<br>204<br>$\Box$                                         | 02/07/2023 a                       | D23/109                          | trim:10/rec/204              |  |  |  |  |
|  |                                       | $\blacksquare$ Record  test g<br>203<br>$\Box$                                         | 02/07/2023 a                       | D23/108                          | trim:10/rec/203              |  |  |  |  |

**Figure 4: Drag and drop to the record list area**

|                                                                                 |                                                         | $\equiv$ Search Methods                   |  |  |  |  |  |
|---------------------------------------------------------------------------------|---------------------------------------------------------|-------------------------------------------|--|--|--|--|--|
| <b>OR EXPLORER</b><br>RECORD - FAVOR X RECORD - CREA X                          |                                                         |                                           |  |  |  |  |  |
| <b>RECORDS</b>                                                                  | Query - creator:Me<br>Total Results: 500+ records Count |                                           |  |  |  |  |  |
| $+$ NEW                                                                         | $\frac{1}{2}$<br>  昆    田    8名    三    うめ   <br>П      |                                           |  |  |  |  |  |
| Checked out                                                                     | <b>Unique Identifier</b><br><b>Record Type</b><br>Title | test custom lookup<br><b>Date Created</b> |  |  |  |  |  |
| <b>Recent Documents</b>                                                         | Folder -  DnDF 1471                                     | 09/11/2023 a                              |  |  |  |  |  |
| <b>Favorites</b><br><b>Created Records</b><br><b>Designational Developments</b> | Docume abcd 1470<br>иñ.<br>PDF                          | $+$ Copy<br>09/07/2023 a                  |  |  |  |  |  |

**Figure 5: Drag and drop to a folder in the record list area**

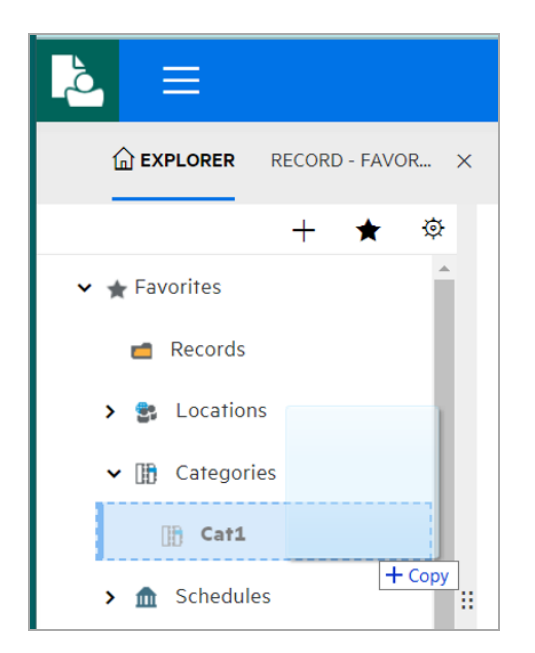

**Figure 6: Drag and drop to a Classification/Category**

#### <span id="page-11-0"></span>**Resizing column header length**

The Content Manager Web Client provides a new option, **Resize columns to fit** ( ), available in the standard toolbar of the results tab. The new option allows you to adjust the column width to fit the length of the column title.

|                                           |                                                                                   | $\equiv$ Search Methods |
|-------------------------------------------|-----------------------------------------------------------------------------------|-------------------------|
| <b>G</b> EXPLORER<br><b>RECORD - FAVO</b> | $\mathsf{X}$                                                                      |                         |
| <b>RECORDS</b>                            | Query - favorite<br><b>Total Results: 44 Records</b>                              |                         |
| $+$ NEW                                   | $\stackrel{\text{R}}{\sim}$<br>壽<br>日<br>囻<br>ஃ<br>回<br>П                         |                         |
| Checked out                               | <b>Unique Identif</b> Resize Columns to Fit<br><b>Record Type</b><br><b>Title</b> | test custom lookup<br>R |
| <b>Recent Documents</b>                   | 1429<br>O Client re test<br>08/30/2023 a<br>$\mathbf{\Sigma}$<br>П                |                         |
| <b>Favorites</b>                          | Client re 123<br>1428<br>08/30/2023 a<br>$\rightarrow$                            |                         |
| <b>Created Records</b>                    | $\Box$                                                                            |                         |
| <b>Recycled Records</b>                   | O Client re Test<br>500<br>05/02/2023 a<br>$\mathbf{v}$<br>□                      |                         |
|                                           | Record test d 318<br>02/23/2023 a<br>VЛ<br>□<br><b>DOCX</b>                       |                         |
|                                           | <u>.</u>                                                                          |                         |

**Figure 7: Resize column header**

#### <span id="page-13-0"></span>**Content Manager Client**

#### <span id="page-13-1"></span>**Verify and restore compression**

The functionality to transfer a compressed document between document stores is enhanced. Content Manager provides a new option to verify and restore compressed documents.

When you transfer a record with an attachment, multiple times, to a compressed document store, the record gets compressed multiple times. For example, **RecA** with **sample.txt** as electronic document is moved to compressed **store A** will be **RecA.zip** containing **sample.txt** and when the same **RecA** is transferred to **store B**, the **RecA** is compressed again as **RecA.zip.zip** containing **sample.txt**. Viewing the **RecA** will display the **RecA.zip** and not the **sample.txt** electronic document.

To over come this issue, select the **Verify And Restore Compression** option to verify and restore a record that is compressed multiple times to the same document store.

Right-click on the record, select **Electronics > Verify And Restore Compression** option to check whether the attached document is compressed with correct format.

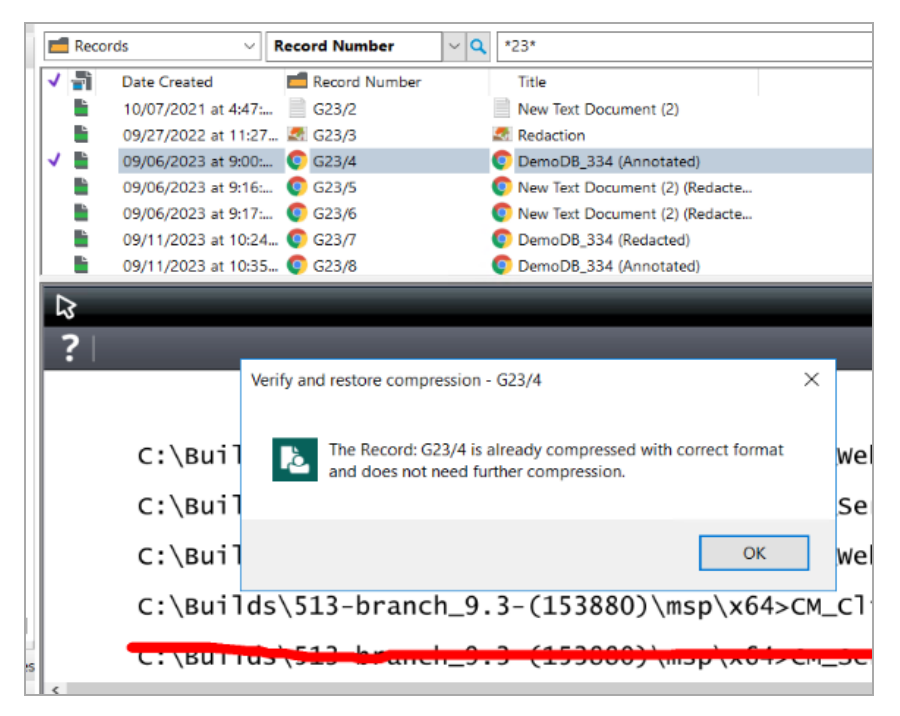

**Figure 8: Verify and restore compression of a record**

For this option to be available, make sure to enable **Enable Verify And Restore Compression** option in the System Options Storage page.

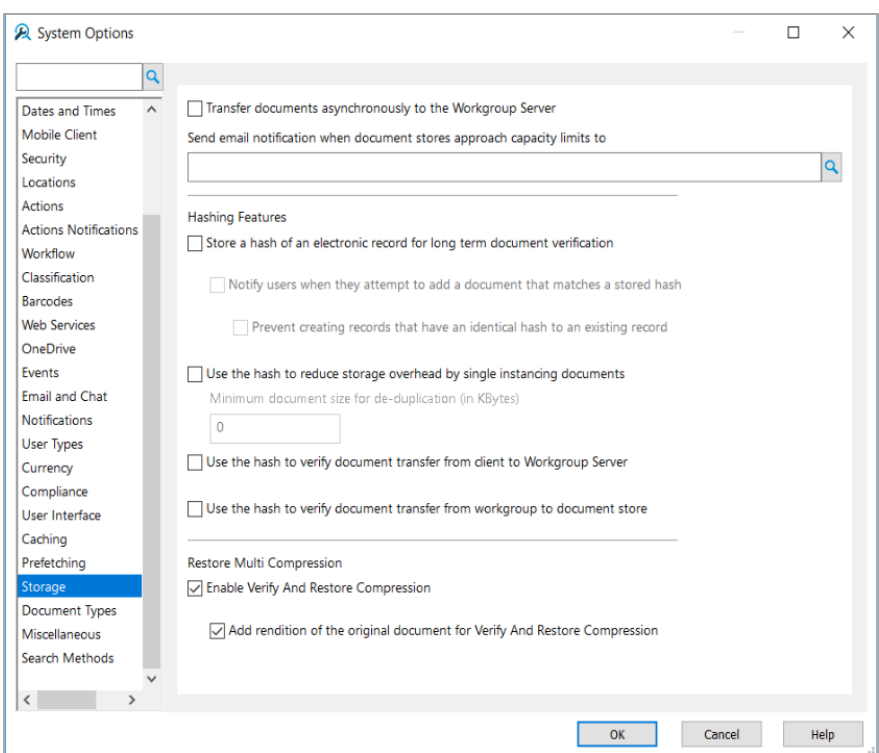

**Figure 9: Enabling the verify and restore compression option**

This option is useful in scenarios where there are several transfers or back and forth of records to compressed document stores and you are unable to preview the electronic document attached to those records.

#### <span id="page-15-0"></span>**Content Manager integrations**

#### <span id="page-15-1"></span>**Content Manager integration with OpenText Blazon Enterprise Server**

In the previous versions of Content Manager for Long Term Storage (PDF) rendition, Content Manager used Objective Onstream (OnstreamPrinterFiles to install printer drivers) and Objective Trapeze viewer. From 23.4 onwards, Content Manager uses OpenText Blazon Enterprise Server for Content Manager Document Rendering feature. **The usage of OnstreamPrinterFiles is discontinued from Content Manager 23.4 onwards.**

Install the OpenText Blazon Enterprise Server on a computer on your network and run the **Content Manager Blazon Integration x64.msi** to integrate Blazon Enterprise Server with Content Manager.

You have to provide details of Blazon Queue Server and staging folder in the **Rendering** tab of Content Manager Enterprise Studio, to enable the Workgroup Server to process automatic PDF request generation.

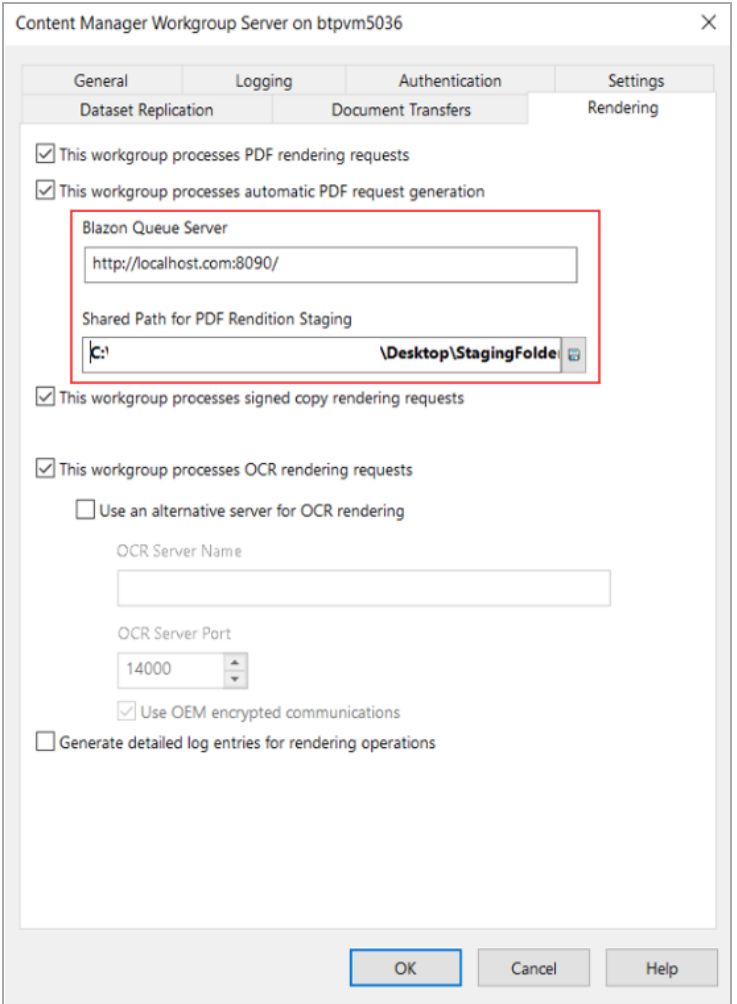

**Figure 10: Blazon Server details in the Content Manager Enterprise Studio**

For more information, see *Installing the Blazon Enterprise Server* section in *Content Manager Installation and Upgrade Guide*, *Content Manager Enterprise Studio help*, and *Content Manager help*.

#### <span id="page-16-0"></span>**Content Manager integration with OpenText Brava**

From 23.4 onwards, Content Manager uses OpenText Brava for redaction, annotation, PDF and enhanced image viewer feature. The Objective Trapeze viewer is replaced by OpenText Brava.

In the previous versions, for redaction and annotation, you had to convert electronic document to .tiff format. The OpenText Brava overcomes by supporting redaction and annotation on PDF formats. Hence, .tiff rendition functionality is removed from Content Manager.

**NOTE:** If you are upgrading from a previous version of Content Manager and have draft version (s) of annotated electronic documents, then after upgrading to Content Manager 23.4, the annotations in the draft version(s) will not be available. It is recommended to permanently save the draft version(s) before upgrading to Content Manager23.4.

For more details on Content Manager annotation and redaction, see *Annotations and redactions* section in the *Content Manager help*.

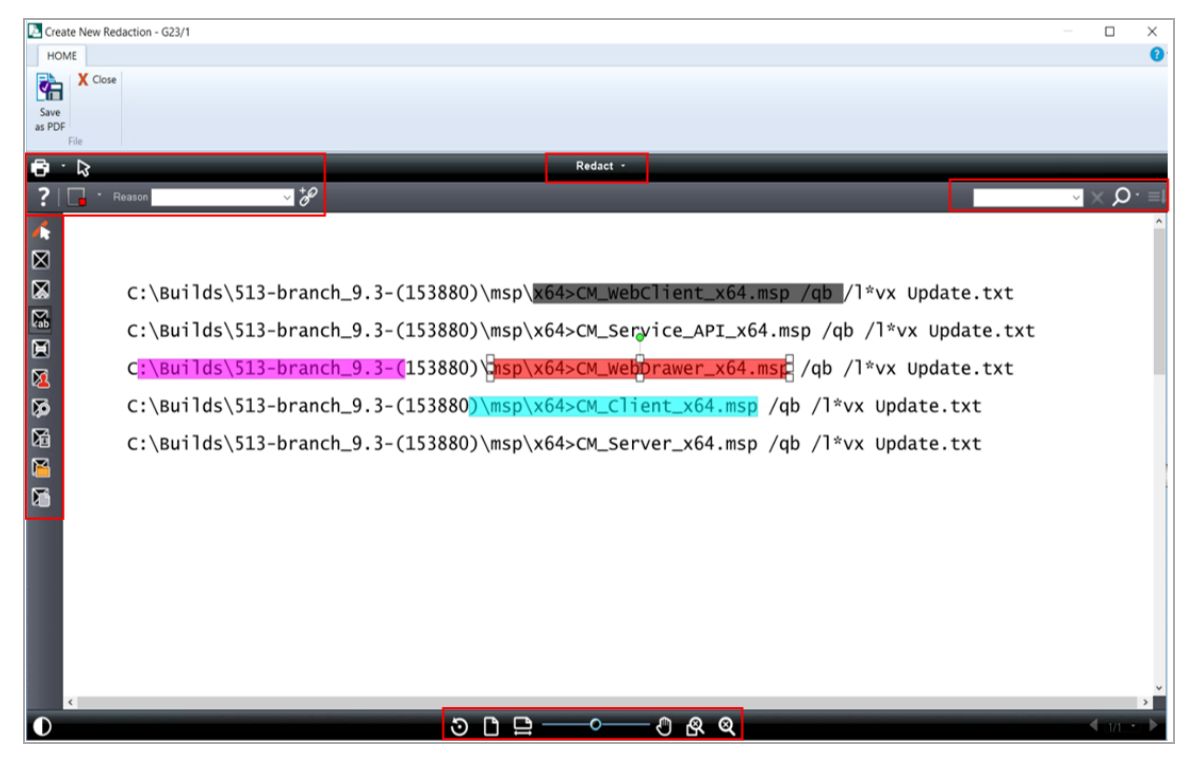

**Figure 11: Redaction using the OpenText Brava**

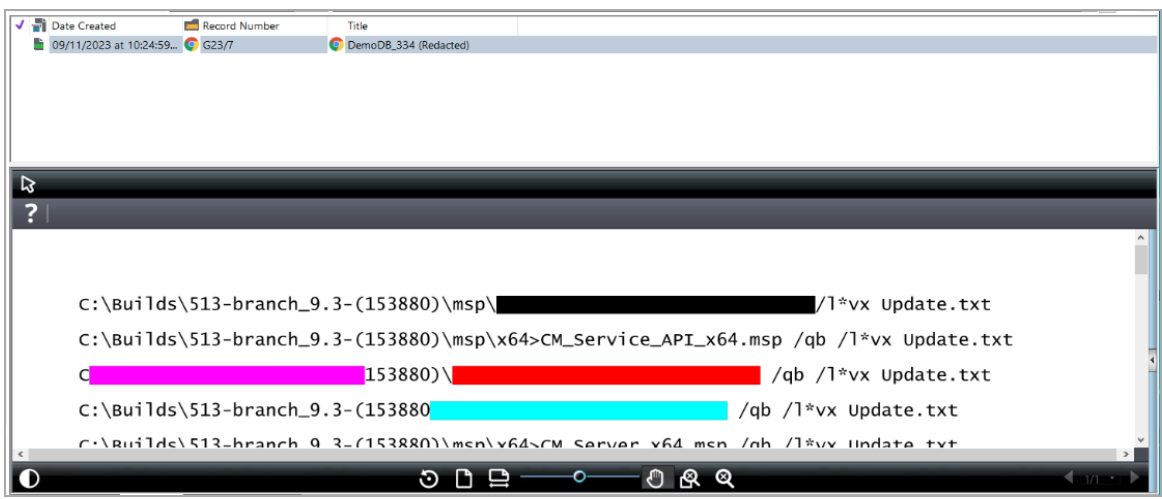

**Figure 12: Redacted document**

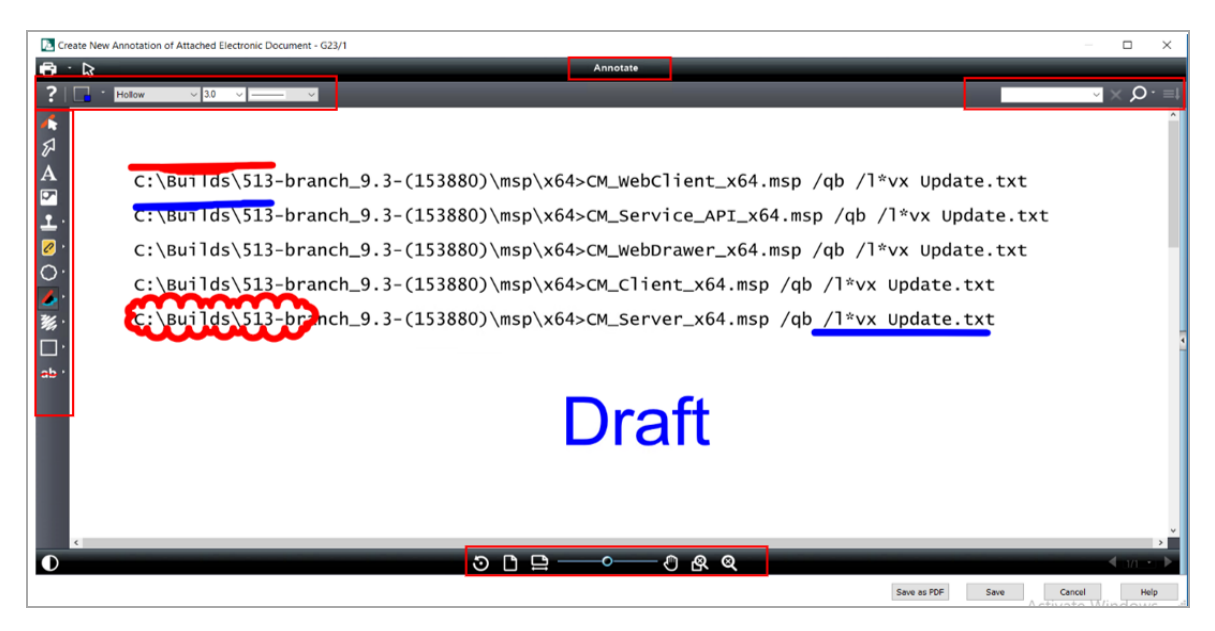

**Figure 13: Annotated document**

#### <span id="page-17-0"></span>**Auto redaction**

The OpenText Brava provides an option, **Redact Using Scripts**, that allows you to run a command to find and redact specified phrases and sections of a document in one action, through the use of redaction scripts.

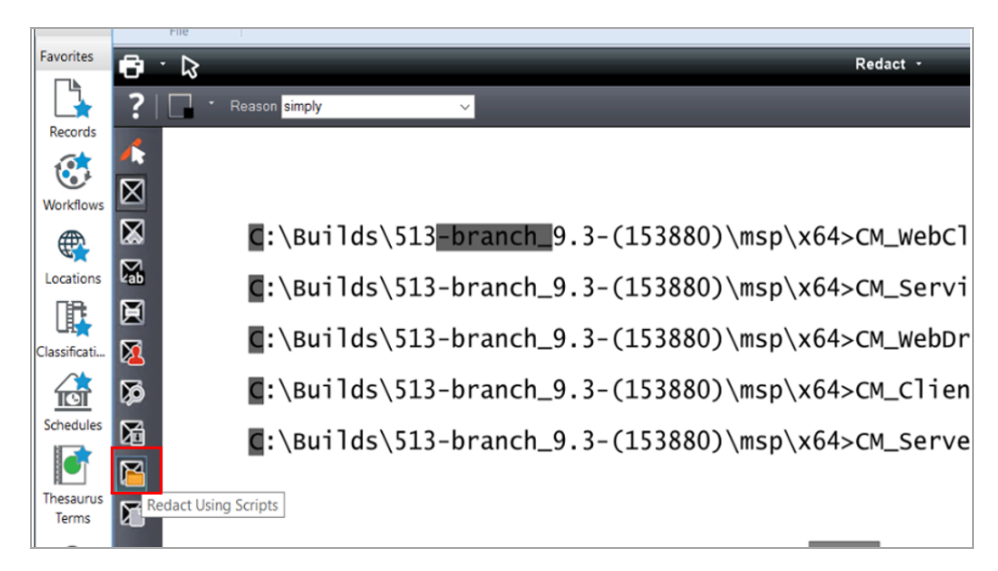

**Figure 14: Auto redaction using the Redact Using Scripts tool**

The OpenText Brava comes pre-populated with a list of redaction scripts that can be run on documents (Find and redact social security numbers, email addresses, etc). You can use these sample files, located in the installed **MacroExampleScripts** directory, or create custom scripts. You can use search string commands or macros in your redaction script files to search and redact specific lists of words and search patterns.

#### <span id="page-18-0"></span>**Redacting privacy information**

The OpenText Brava provides an option, **Redact Privacy Info**, to find and redact sensitive information commonly found in documents and forms including Social Security numbers, Phone numbers, Email addresses, Date of birth, and names.

This dialog acts as a convenient tool for using the available predefined search macros without needing to format search strings. You can select one or more of the text pattern methods to apply to the current document.

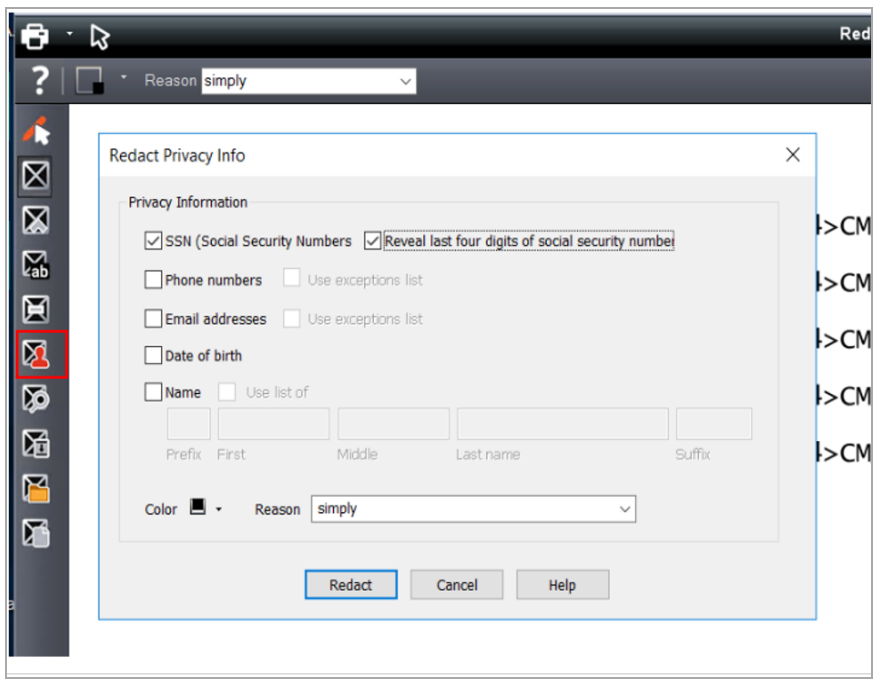

**Figure 15: Redacting sensitive information using the Redact Privacy Info tool**

#### <span id="page-19-0"></span>**Searching text in document**

With the Search Text function, you can search for text (normal phrases and text patterns) contained in a document or drawing file. The Search Text function also processes image format documents using OCR to convert the image text to searchable text.

The **Term Hit** option in the Search Text function allows you to enable or disable the highlighting mode for viewing text patterns found in the document or OCR text. When selected, all the matching results are highlighted in yellow.

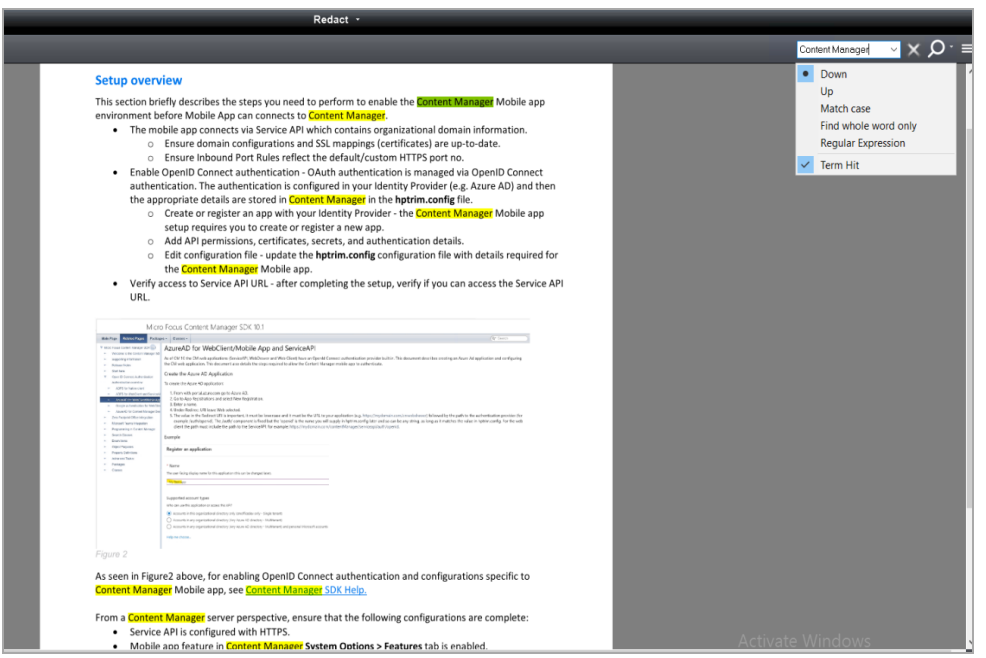

**Figure 16: Searching text pattern using Term Hit option for OCR text**

**IMPORTANT:** For more details on the features now available in Content Manager from Brava and Blazon, refer to Brava and Blazon documentation:

- [OpenText](https://support.opentext.com/) My Support
- <sup>l</sup> *OpenText Blazon Enterprise Administration Guide* available at the location where you have extracted the Content Manager package in the **\Additional Installations\Blazon Enterprise** folder.

## <span id="page-21-0"></span>**Obsoleted Platforms**

<span id="page-21-1"></span>Please refer to **CM23.4\_Spec.pdf** for details on the Support Matrix.

## **Obsoleted Features**

- TIFF format rendition has been deprecated since it is no longer a requirement for the new Redaction and Annotation workflows. The "TIFF" tab under the Render configuration of Enterprise server now stands removed.
- The compression algorithm for PDF-A is updated and the PDF-A tab under Render configuration of Enterprise server now stands removed.
- From Content Manager 23.4 onwards, the Content Manager ImageScanner tool is not bundled with Content Manager installer.